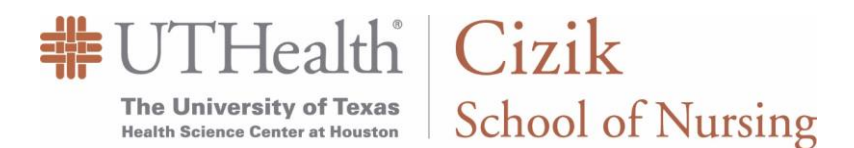

## **Completing My Planner using the Course Catalog**

The Cizik School of Nursing requires Master and Post Master students to enter all of their courses, from admission term through graduation term, into their Planner. In doing so, the CSON is better able to serve you by providing 24 hour online access to your academic progression *and* your Advisor-approved degree plan. Your Planner is also vital to the CSON for enrollment forecasting and resource planning future terms. To complete or revise your Planner, you will utilize the "Browse Course Catalog" method, select the courses you have taken or been assigned to take, and this information will be considered your official degree plan through graduation.

**If you have been newly admitted fall 2018 or later click [\(HERE\)](https://nursing.uth.edu/acaddept/studentaffairs/documents/student_planner_guide.pdf) to view applyUTH Planner completion instructions for NEW students.**

## **1) Below you will find a general overview of you[r myUTH](https://www.uth.edu/registrar/myuth.htm) home page. From here, you can:** View Holds, To Do List, or Communications and actions required of you (A). View your course history, GPA, unofficial transcript, and transfer credit (B). View your Advisor name and email address (C). View your academic progression and create or edit your Planner (D). Select the **Academic Progress** tile (D) to begin.▼ Student Home  $\mathop{\rule[0pt]{.5pt}{0pt}\raise1pt}{\text{.5pt}}\mathit{myUTH}$ Tasks **Financial Account Financial Aid** Profile  $\triangle$  Holds 0 To Do List Items 6 ID: Communications  $\bullet$ Amount Due: \$0 (A) **Manage Classes & Registration Academic Records Transcripts** Today... There are no classes scheduled for today. You have 1 class enrolled, 0 dropped My Advisor **Academic Progress**  $\sqrt{111}$  $(C)$ (D) Complete 15% In Progress 4% **Jane Doe** Incomplete 81% Jane.Doe@uth.tmc.edu 15% Complete

THealth Cizik

**The University of Texas Health Science Center at Houston** 

**School of Nursing** 

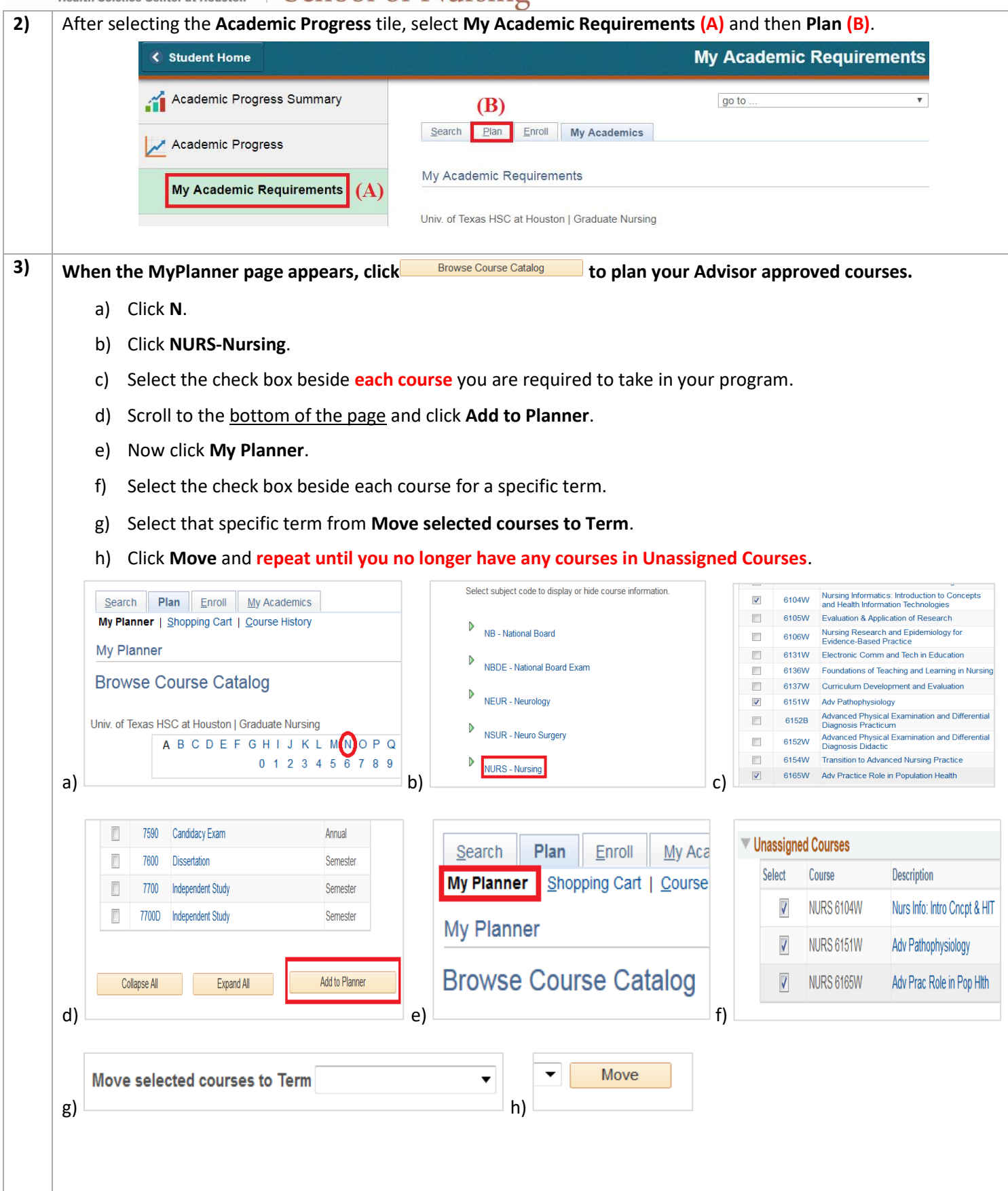

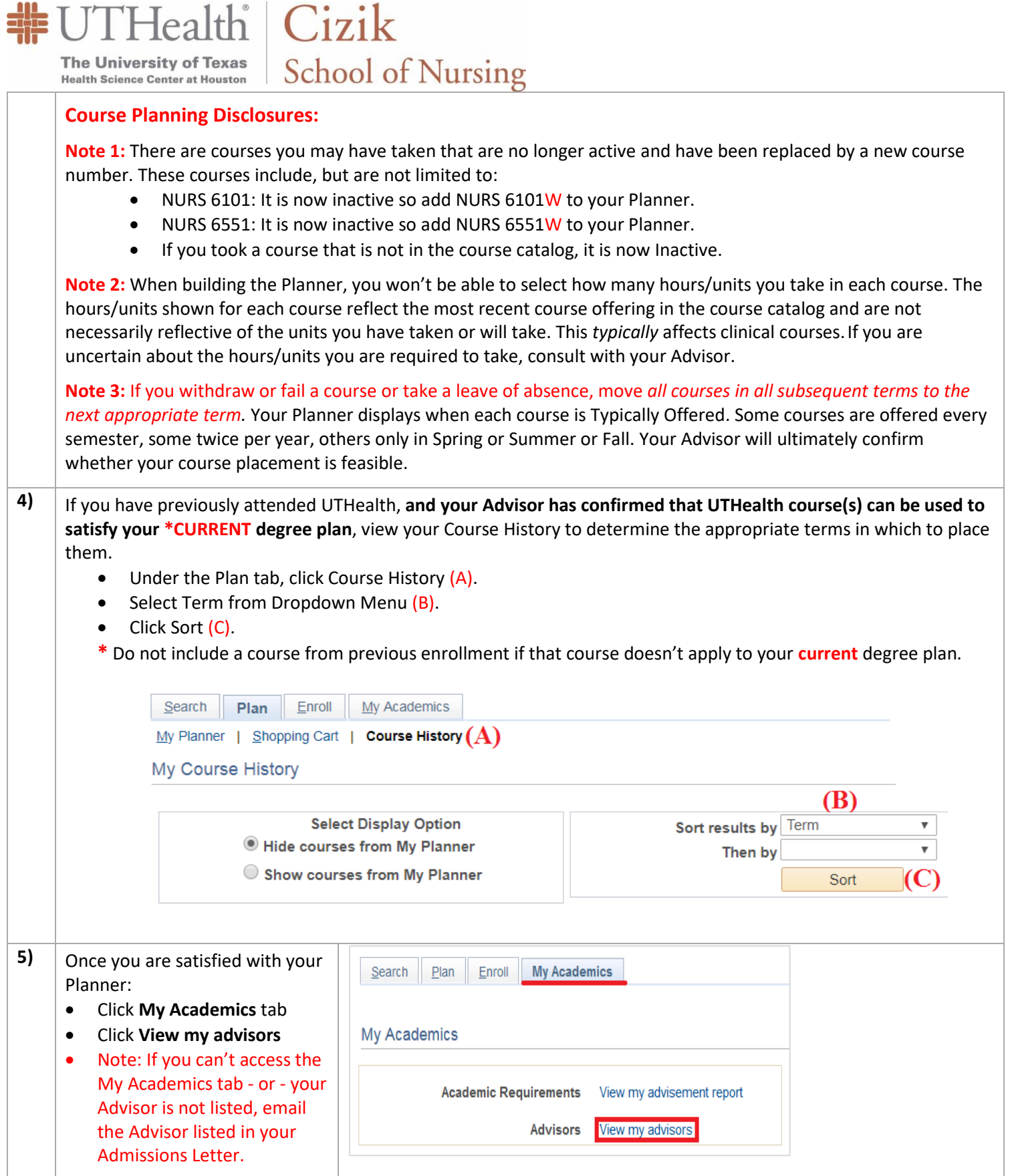

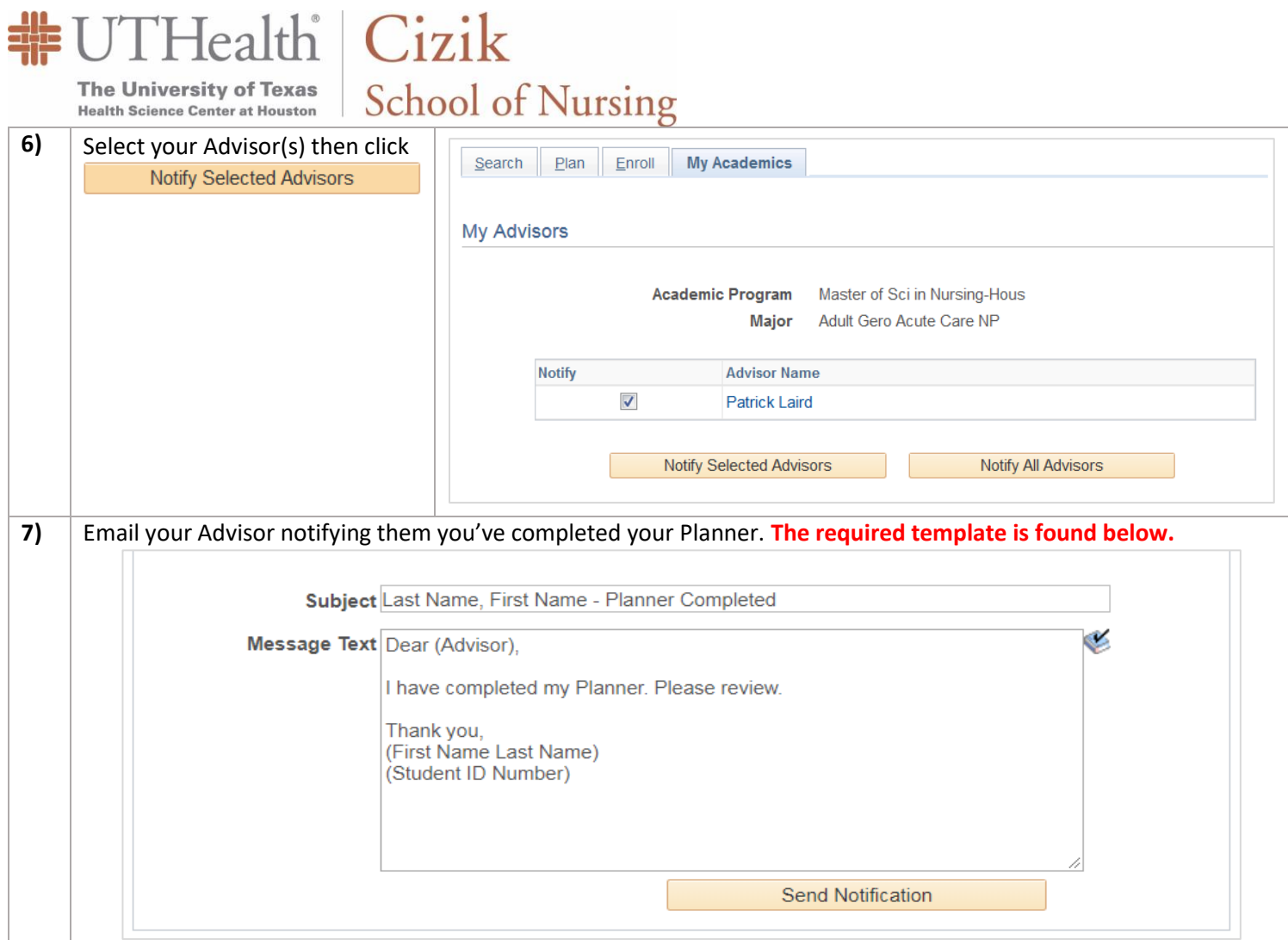